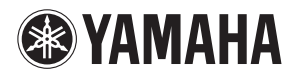

# 双排键电子琴用户 **iPhone/iPad**连接说明书

将您的iPhone、iPad或iPod touch与兼容的双排键电子琴相连,就可以体验到我们提供的丰富应用程 序,不断拓展双排键电子琴的潜力,使其成为您音乐生活中重要部分。

注 本手册中, iPhone和iPod touch均统称为iPhone。

# <span id="page-0-0"></span>支持型号

- ELC-02/ELCU-M02
- ELS-02/ELS-02C (含Vitalize unit)
- ELB-02
- ELS-01/ELS-01C/ELS-01X (含Type U)
- $\bullet$  FLB-01
- $\bullet$  DDK-7

使用上述型号的最新版本。 需要升级时,请参见下述网页的信息。 <http://download.yamaha.com/>

# <span id="page-0-1"></span>支持**iOS**设备和**iOS**

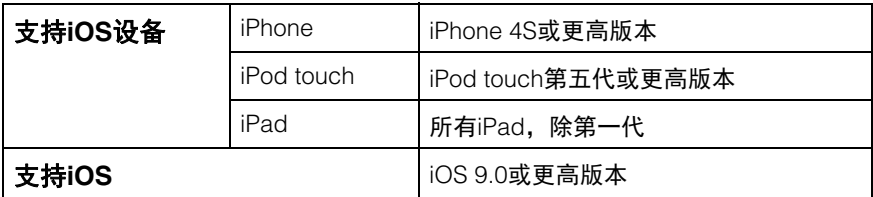

## <span id="page-0-2"></span>**Yamaha**钢琴和键盘乐器应用程序

请参考下列网页获取Yamaha钢琴和键盘乐器应用程序。 <http://www.yamaha.com/kbdapps/>

iPhone/iPad兼容性及其他相关系统需求根据应用程序有所不同。因此请确认上述网站页面中关于兼 容性的相关信息。

使用某些应用程序无需连接至双排键电子琴。这种情况下,您无需参照本手册中的指示。

### ■ 下载应用程序

您可以从App Store下载应用程序,在上述网站的每个应用程序页面中点击或触击App Store图标即 可进入。

# 目录

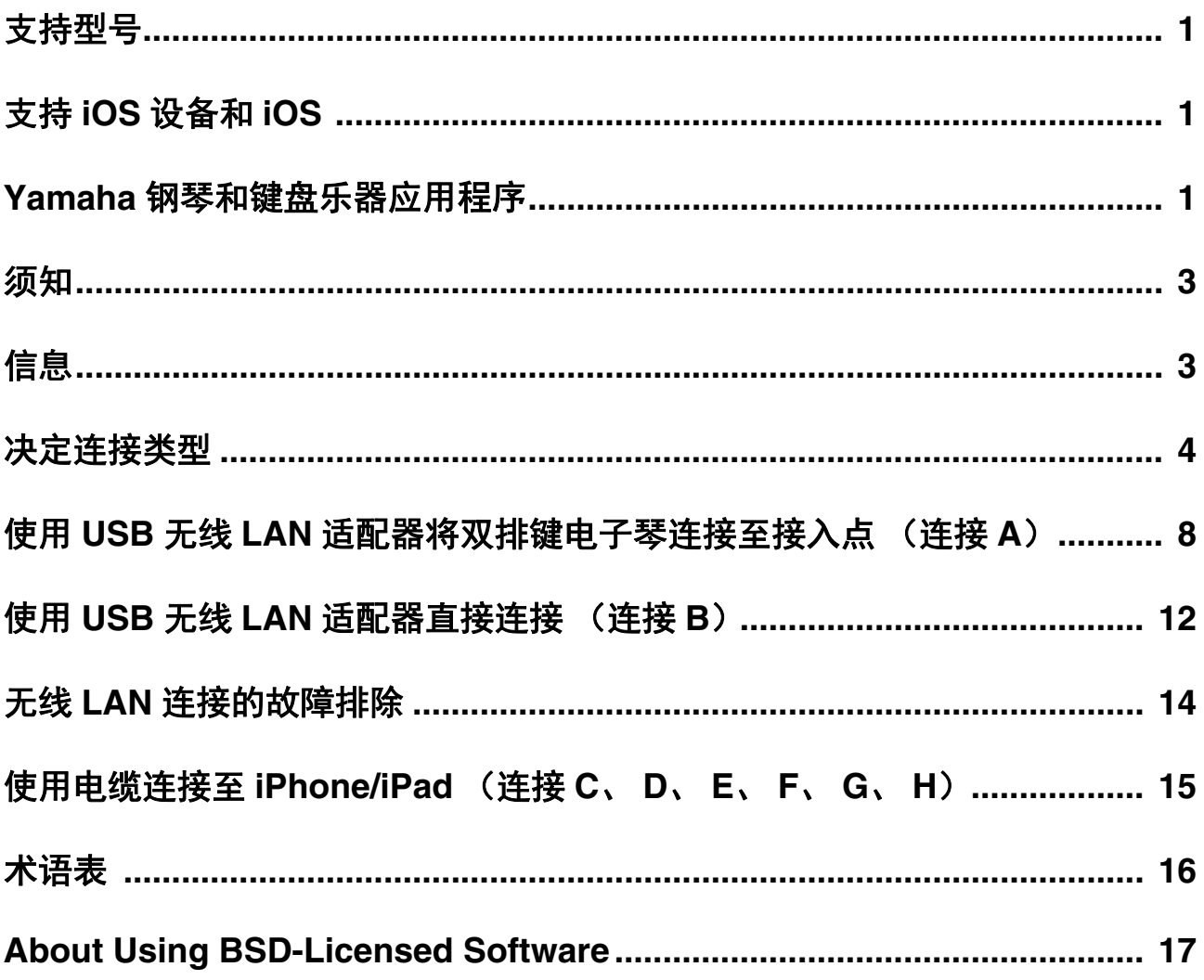

### <span id="page-2-0"></span>须知

为防止iPhone/iPad摔落,请注意下列要点:

- 移动双排键电子琴之前,请从谱架上取走iPhone/iPad。
- 请勿在谱架上将任何物品与iPhone/iPad放置在一起,如乐谱或另一台iPhone/iPad。否则可能造成谱架不稳。
- 请勿将双排键电子琴与iPhone/iPad一起放置在不稳定的地方。
- 请勿在谱架上触摸iPhone/iPad或使之受到碰撞,如在谱架上推动或敲击iPad。
- 使用后或离开双排键电子琴时,请确保将iPhone/iPad从谱架上移走。

为避免因通信引起的噪音,请注意以下事项:

当同时使用双排键电子琴和iPhone/iPad上的App时,我们建议您开启设备的飞行模式。如果您需要同时连接Wi-Fi网 络,我们建议您在开启飞行模式后,打开Wi-Fi。

### <span id="page-2-1"></span>信息

- 本说明书内容是Yamaha公司的专有版权。
- 无制造商的书面许可,严禁以任何方式复制说明书之整体或部分。
- Yamaha对文档的使用不提供陈述和担保,并且对本说明书的使用结果不承担责任。
- 本说明书中出现的画面显示 (基于ELS-02/ELS-02C (含Vitalize unit)) 仅作参考, 与您的乐器或设备上出现的画面可能略有不 同。
- 除个人使用外,严禁复制作为商品的音乐作品数据,包括但不限于MIDI数据和/或音乐数据。
- iPhone、 iPad、 iPod touch和Lightning是Apple Inc.在美国和其他国家或地区的注册商标。
- IOS是Cisco在美国和其他国家或地区的商标或注册商标并具有使用许可证。
- 本使用说明书中所使用的公司名和产品名都是各自公司的商标或注册商标。

# <span id="page-3-0"></span>决定连接类型

参考下列矩阵图,检查双排键电子琴与iPhone/iPad的连接方式。

注 音频信号无法在双排键电子琴和iPhone/iPad之间转移。这意味着键盘演奏的音频信号无法录制到相连的iPhone/iPad。

### ■ iPhone/iPad连接矩阵图

### 使用无线通信:

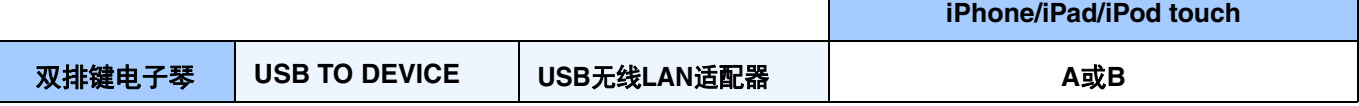

注 ELB-01不支持无线通信。

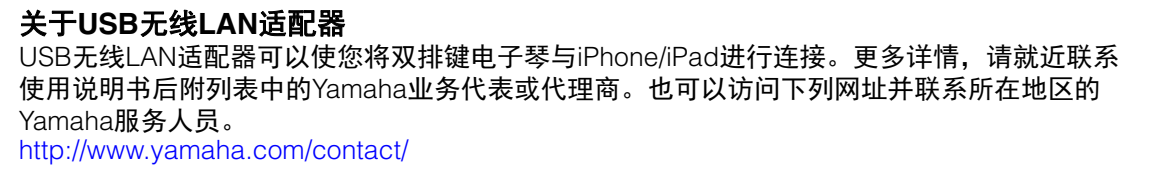

### 使用电缆通信:

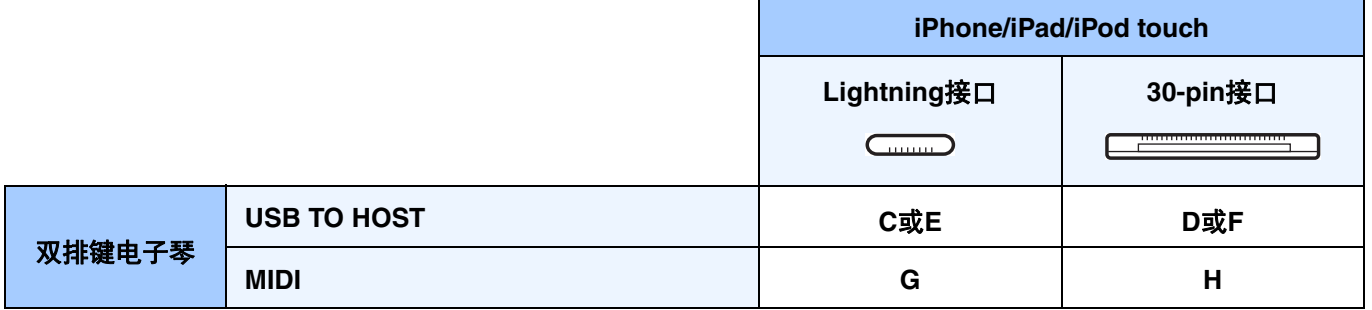

注 Lightning to USB Camera Adapter、Apple iPad Camera Connection Kit(相机连接器)和Lightning to 30-pin Adapter仅支持 苹果产品。如果使用非苹果公司的产品,乐器可能无法正常工作。

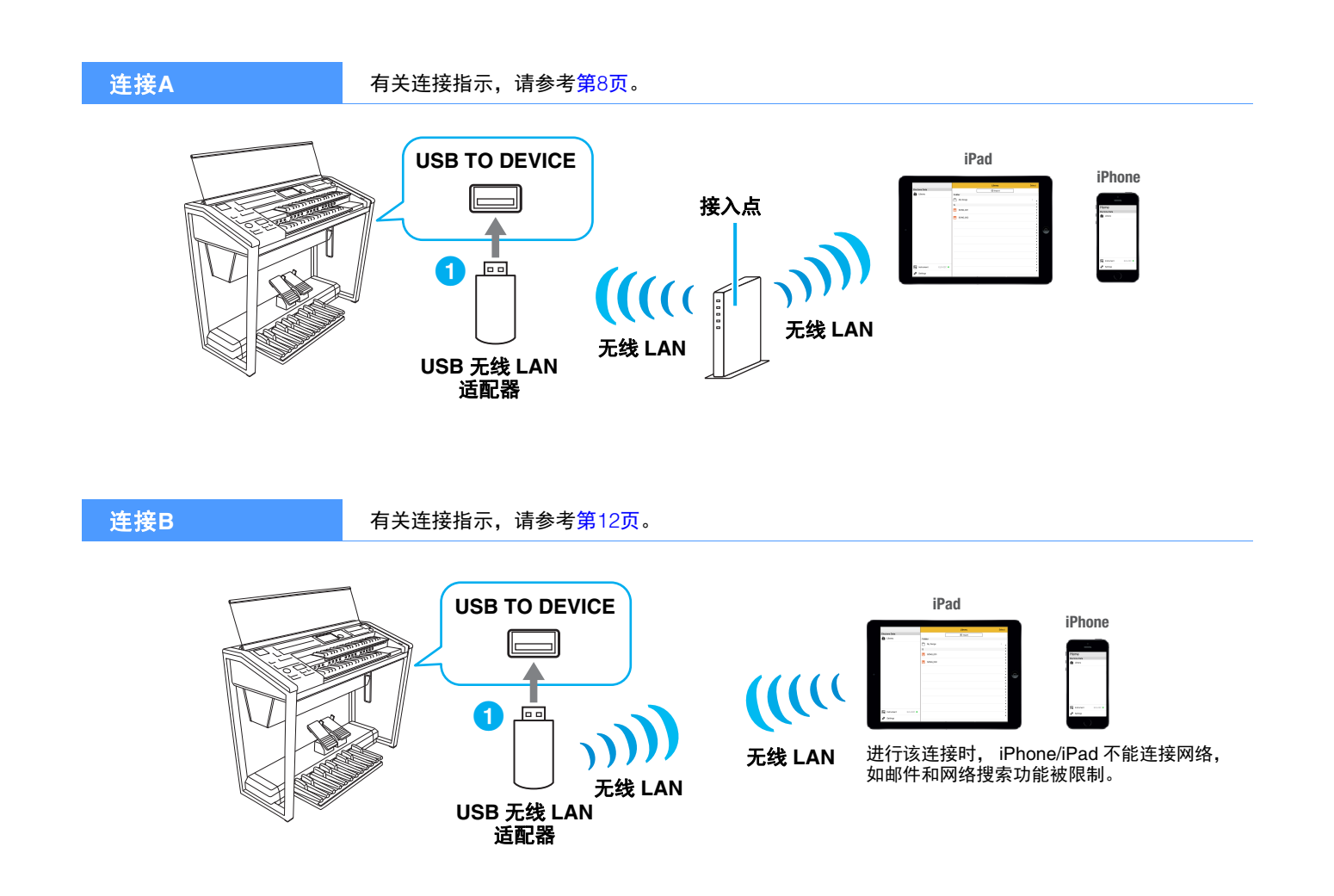

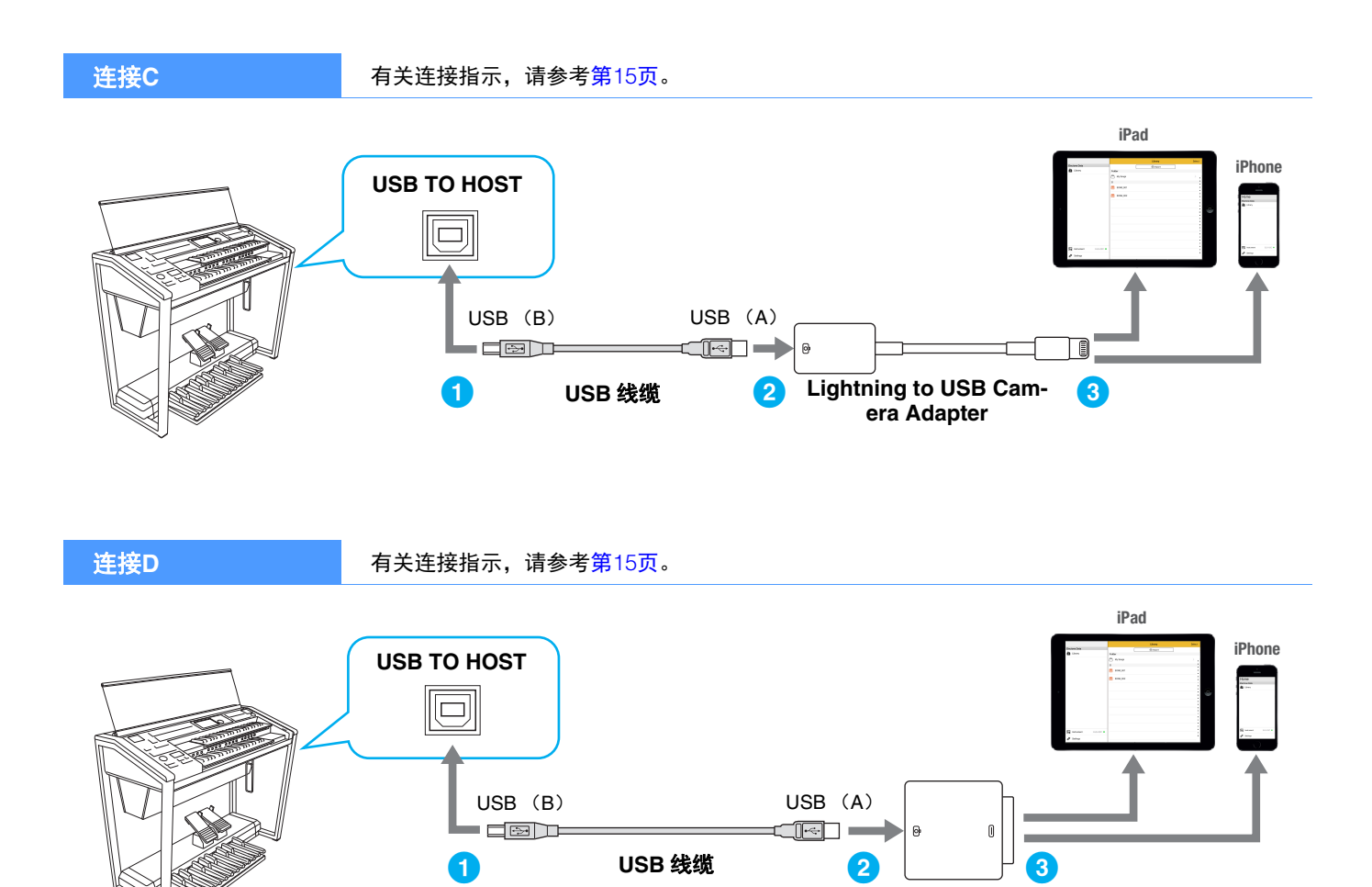

\*相机接口包含在Apple iPad Camera Connection Kit中。

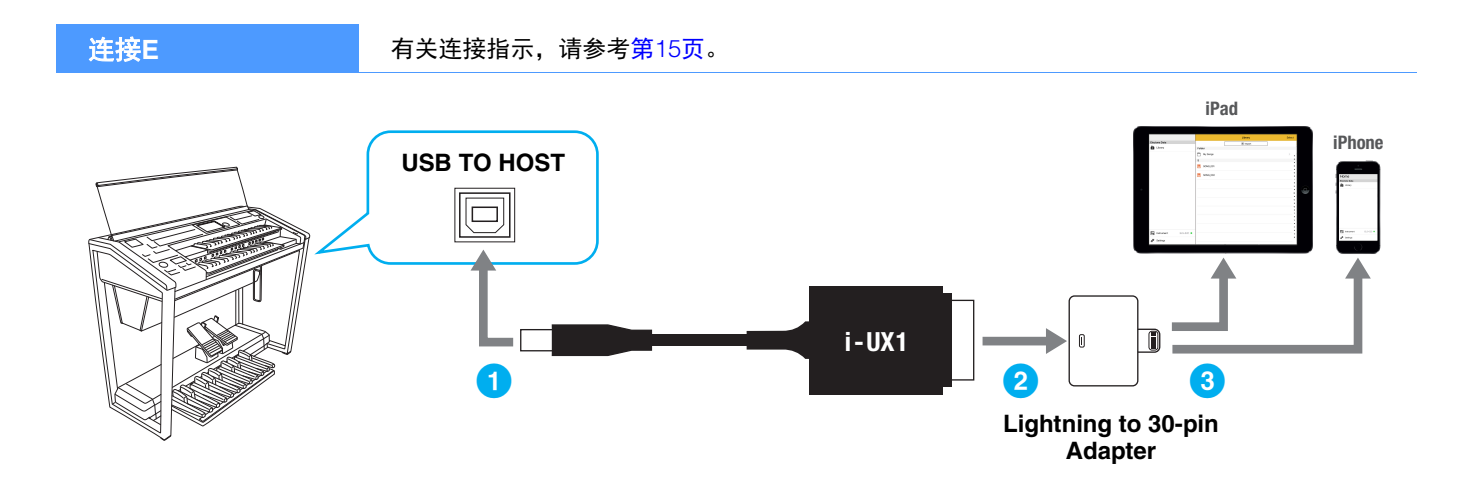

相机接口 **\***

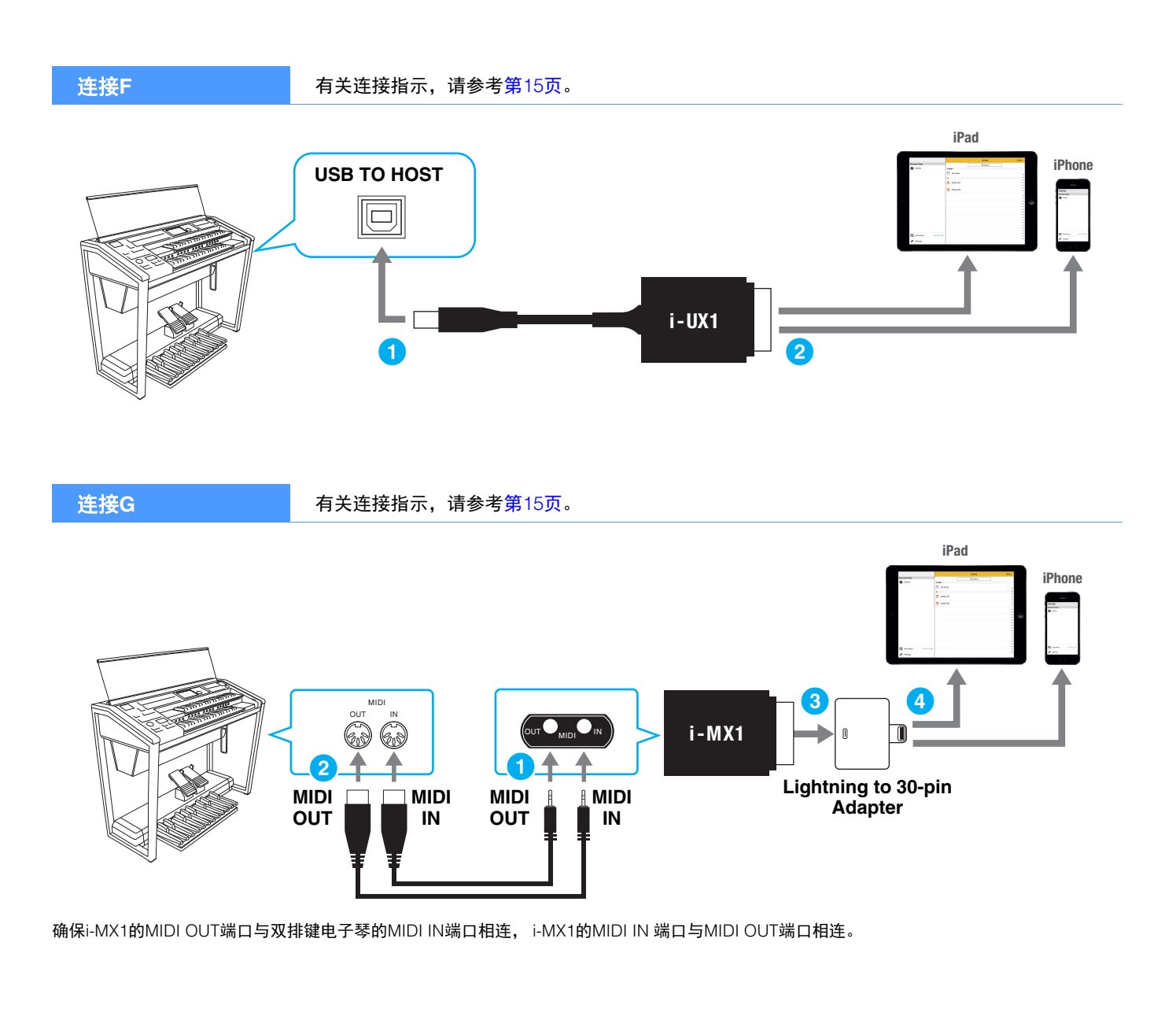

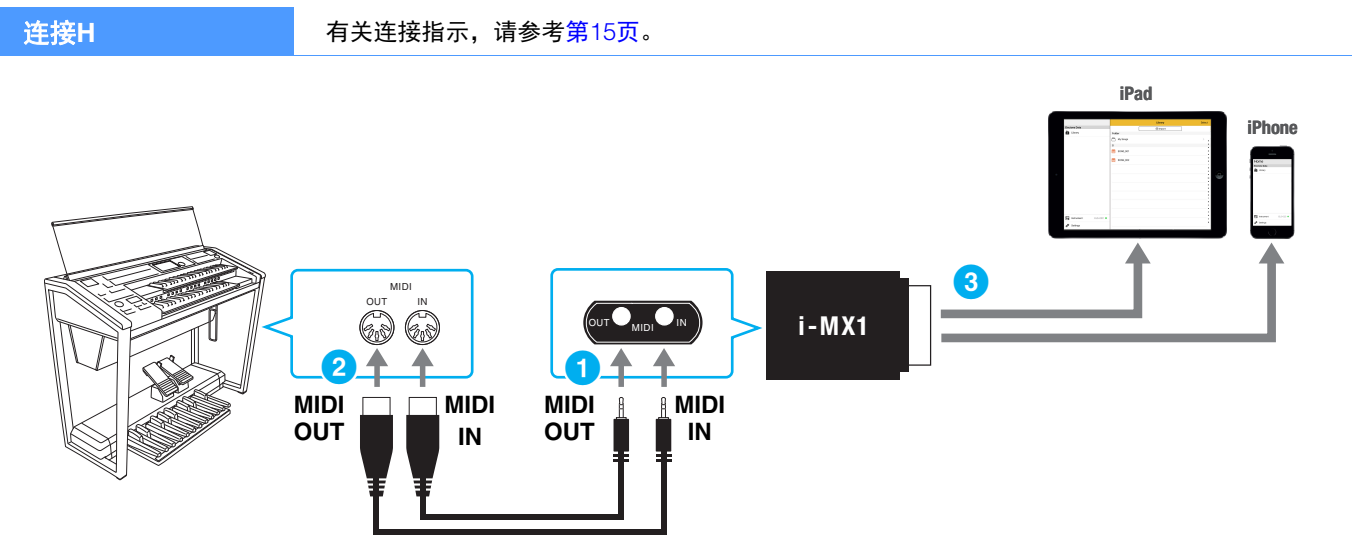

确保i-MX1的MIDI OUT端口与双排键电子琴的MIDI IN端口相连, i-MX1的MIDI IN 端口与MIDI OUT端口相连。

# <span id="page-7-0"></span>使用**USB**无线**LAN**适配器将双排键电子琴连接至接入点 (连接**A**)

### <span id="page-7-1"></span>通过接入点使用**USB**无线**LAN**适配器,将双排键电子琴无线连接至**iPhone/iPad**

#### 所需设备

•USB无线LAN适配器\*

\*更多关于无线LAN适配器的详情,请就近联系使用说明书后附列表中的Yamaha业务代表或代理商。也可以访问下列网址并联系所在地区的 Yamaha服务人员。 http://www.yamaha.com/contact/

•带有路由的接入点 (如果调制解调器带有路由功能,则不需要。)

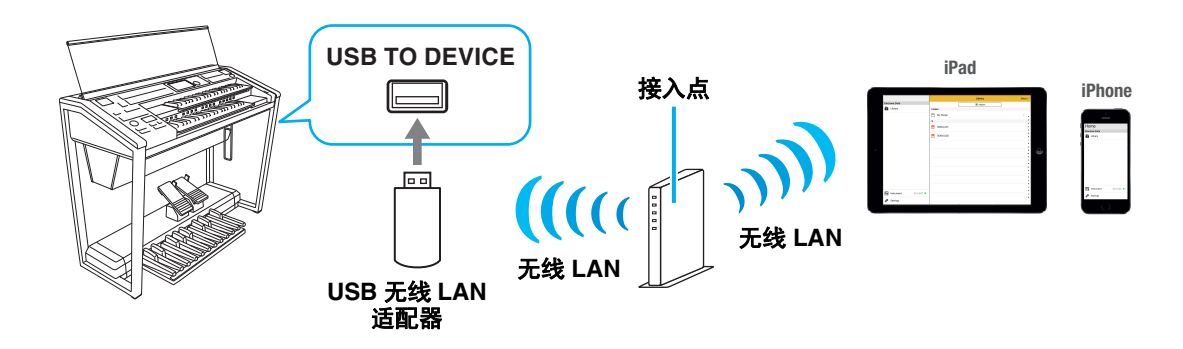

#### **1** 关闭双排键电子琴的电源。

退出iPhone/iPad上任何打开的应用程序软件。

- **2** <sup>将</sup>**USB**无线**LAN**适配器连接至双排键电子琴的**[USB TO DEVICE]**端口。
- **3** 打开双排键电子琴的电源。
- **4** 如果双排键电子琴带有无线**LAN**模式设置,则将其设置为基础设施模式。

关于乐器无线LAN模式的设置,请参考使用说明书或双排键电子琴的新功能PDF。

**5** 将双排键电子琴连接到网络。

有下述三种连接方法:

- 通过WPS自动设置 (第9[页](#page-8-0))
- 在无线LAN中显示网络并连接至网络 (第[10](#page-9-0)页)
- 手动设置 (第[11](#page-10-0)页)

根据网络环境从上述选择适当的设置方法。

### <span id="page-8-0"></span>通过**WPS**自动设置

如果接入点支持WPS,可以轻松通过WPS连接双排键电子琴,无需进行设置,就像密码输入等一样简单。 注 您可以参考所使用的接入点的使用说明书,确认接入点是否支持WPS。

### **1** 如图所示,在双排键电子琴显示屏上按下**[WPS]**按钮。

ELS-02/ELS-02C (含 Vitalize unit) 显示屏: [UTILITY] 按钮 → [WIRELESS LAN]

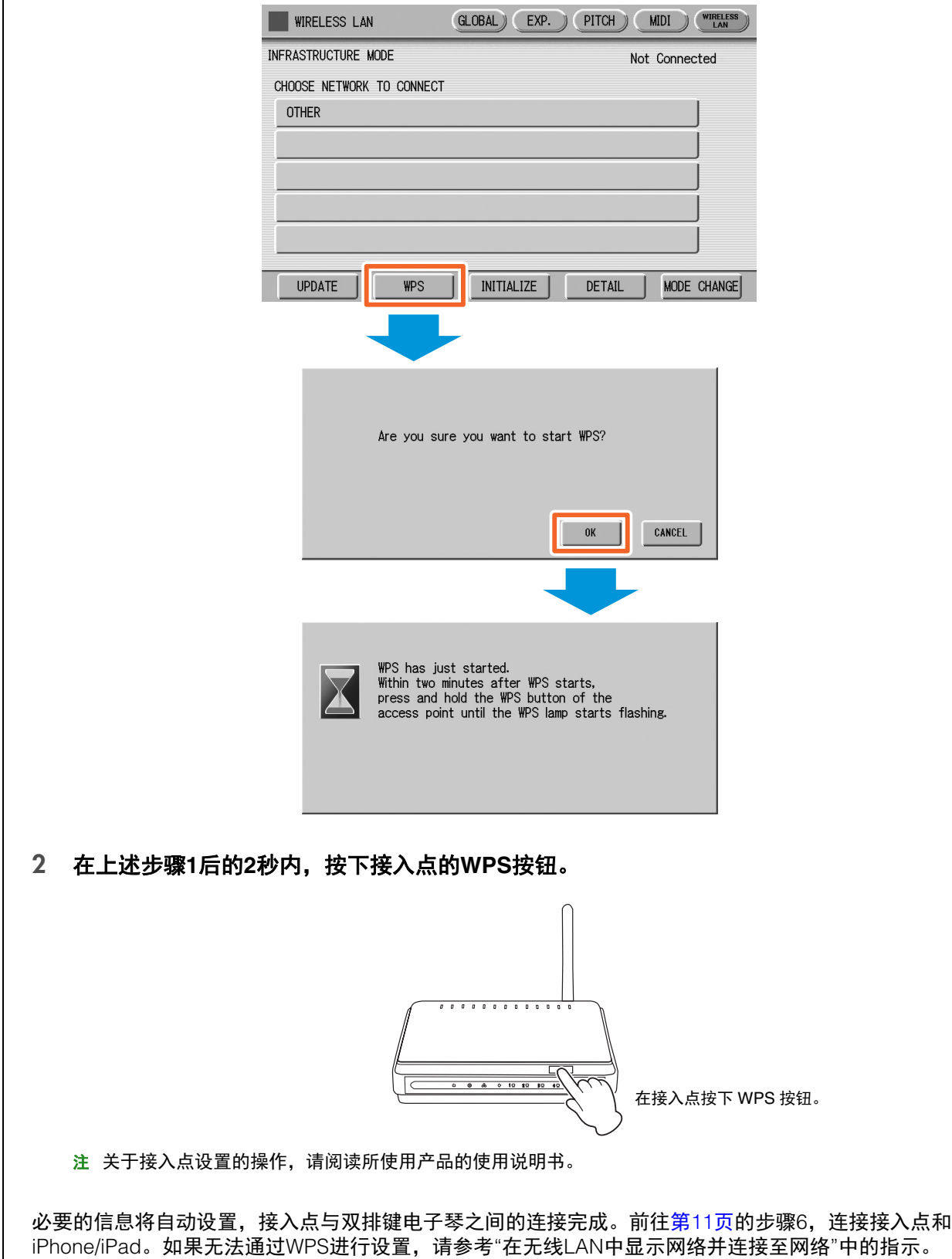

#### <span id="page-9-0"></span>在无线**LAN**中显示网络并连接至网络

无法通过选择双排键电子琴的无线LAN画面中的网络连接至双排键电子琴。关于更多在双排键电子琴中无 线LAN画面的显示网络,请参考所使用双排键电子琴的使用说明书或新功能PDF。

#### **1** 按下**[UPDATE]**按钮以显示双排键电子琴无线**LAN**画面的可用网络。

ELS-02/ELS-02C (含 Vitalize unit) 显示屏: [UTILITY] 按钮 → [WIRELESS LAN]

当双排键电子琴和接入点成功连接后出现 " 已连接 "。

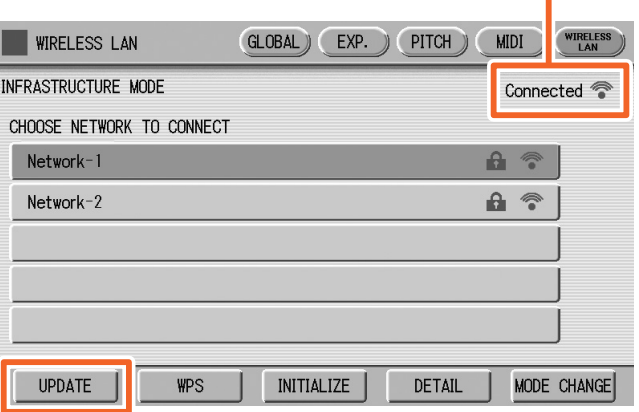

注 如果没有从接入点接收到信号,接入点将无法列出。关闭的接入点也无法列出。

注 如果双排键电子琴已成功连接至网络, "已连接"显示在画面右上角,并且已连接网络的显示颜色变为橙色。

#### **2** 将双排键电子琴连接到接入点。

从画面的网络列表中选择需要的网络。对于带有锁图标的网络 ( 2 ), 需要输入密码, 对于不带锁图 标的网络,只需选择即可连接至网络。 当连接成功后,画面顶部将出现"Connected" (已连接),根据信号强度,将出现下列图标。

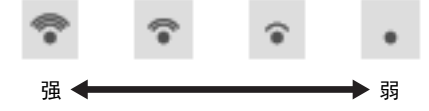

双排键电子琴与接入点的连接完成。前往第[11](#page-10-1)页的步骤6,连接接入点和iPhone/iPad。如果无法在画面中 找到需要的网络,或需要通过上述之外的方法进行设置,请参考"手动设置"中的指示。

注 根据不同型号,上述功能名称可能有所差异,或可能不支持该功能。

<span id="page-10-0"></span>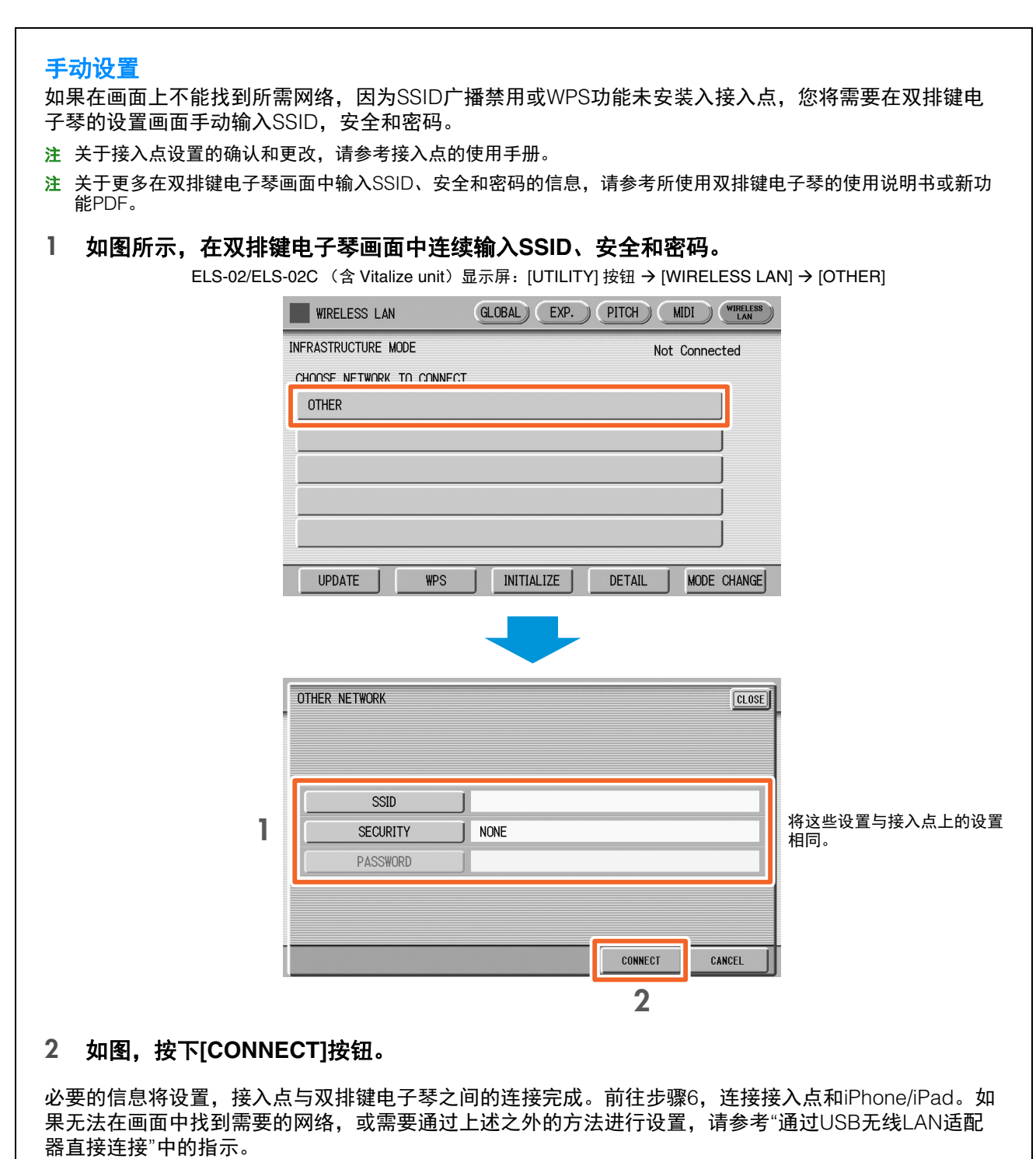

### <span id="page-10-1"></span>**6** <sup>将</sup>**iPhone/iPad**连接到接入点。

- 6-1 通过触击iPhone/iPad设置>Wi-Fi,调出Wi-Fi画面。
- 6-2 打开Wi-Fi。
- 6-3 在画面的网络列表中,触击步骤5中双排键电子琴所连接的网络。如需密码,输入密码,然后进行连接。

### **7** 连接过程在步骤**6**完成。使用**iPhone/iPad**中的应用程序与双排键电子琴进行通信。

注 一些应用程序需要适当的设置才能与双排键电子琴进行通信。详情请参考相关应用程序说明书。

# <span id="page-11-0"></span>使用**USB**无线**LAN**适配器直接连接 (连接**B**)

### 使用**USB**无线**LAN**适配器,将双排键电子琴直接无线连接至**iPhone/iPad**

#### 所需设备

•USB无线LAN适配器\* \*更多关于无线LAN适配器的详情,请就近联系使用说明书后附列表中的Yamaha业务代表或代理商。也可以访问下列网址并联系所在地区的 Yamaha服务人员。 + <http://www.yamaha.com/contact/>

- 注 本连接只针对带有点对点模式功能的双排键电子琴。
- 注 注意,当双排键电子琴设置为接入点模式或点对点模式时, iPhone/iPad将没有可连接的互联网,如邮件或搜索等功能将受到 限制。

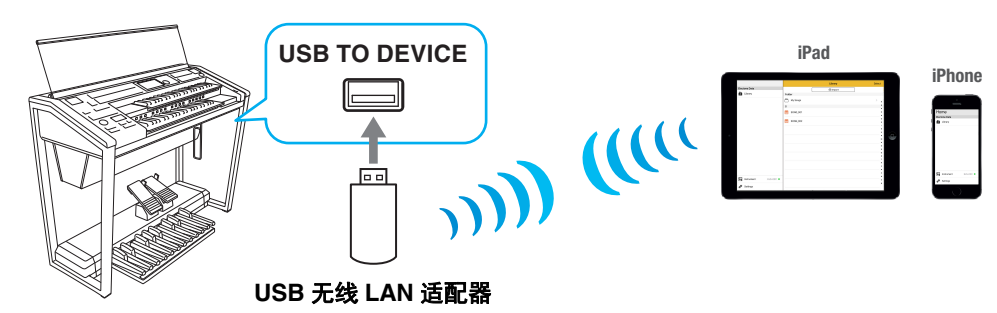

### **1** 关闭双排键电子琴的电源。

退出iPhone/iPad上任何打开的应用程序软件。

#### **2** <sup>将</sup>**USB**无线**LAN**适配器连接至双排键电子琴的**[USB TO DEVICE]**端口。

**3** 打开双排键电子琴的电源。

### **4** 将双排键电子琴设置为点对点模式。

在无线LAN模式设置中选择点对点模式。有关详细说明,请参考双排键电子琴的使用说明书或新功能PDF。

例: ELS-02/ELS-02C (含 Vitalize unit): [UTILITY] 按钮 → [WIRELESS LAN] → [MODE CHANGE]

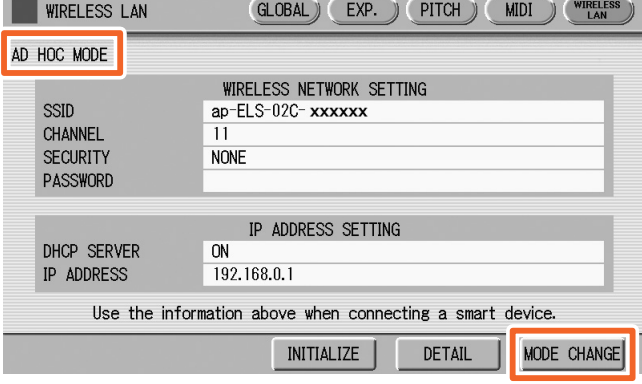

### **5** 如有需要,对**SSID**等进行设置。

您可以进行多种设置 (如SSID、安全、密码和通道),特定的设置根据双排键电子琴所选的模式而有所差异。 如果连接了2个或更多双排键电子琴,在每个双排键电子琴上设置不同的SSID和通道值。

### **6** 保存设置。

双排键电子琴的设置完成。

### **7** <sup>将</sup>**iPhone/iPad**连接至双排键电子琴。

- 7-1 通过触击iPhone/iPad设置>Wi-Fi,调出Wi-Fi画面。
- 7-2 打开Wi-Fi。
- 7-3 从画面的网络列表中,触击设置为接入点模式或点对点模式的双排键电子琴。 如需密码,输入密码,然后进行连接。

### **8** 连接过程在步骤**7**完成。使用**iPhone/iPad**中的应用程序与双排键电子琴进行通信。

注 一些应用程序需要适当的设置才能与双排键电子琴进行通信。详情请参考相关应用程序说明书。

# <span id="page-13-0"></span>无线**LAN**连接的故障排除

电磁干扰等因素会造成设备断连及其他类似问题。这种情况下,请尝试下列应对措施解决问题。 注 下述中的"接入点"指代任意能够作为路由器的设备。

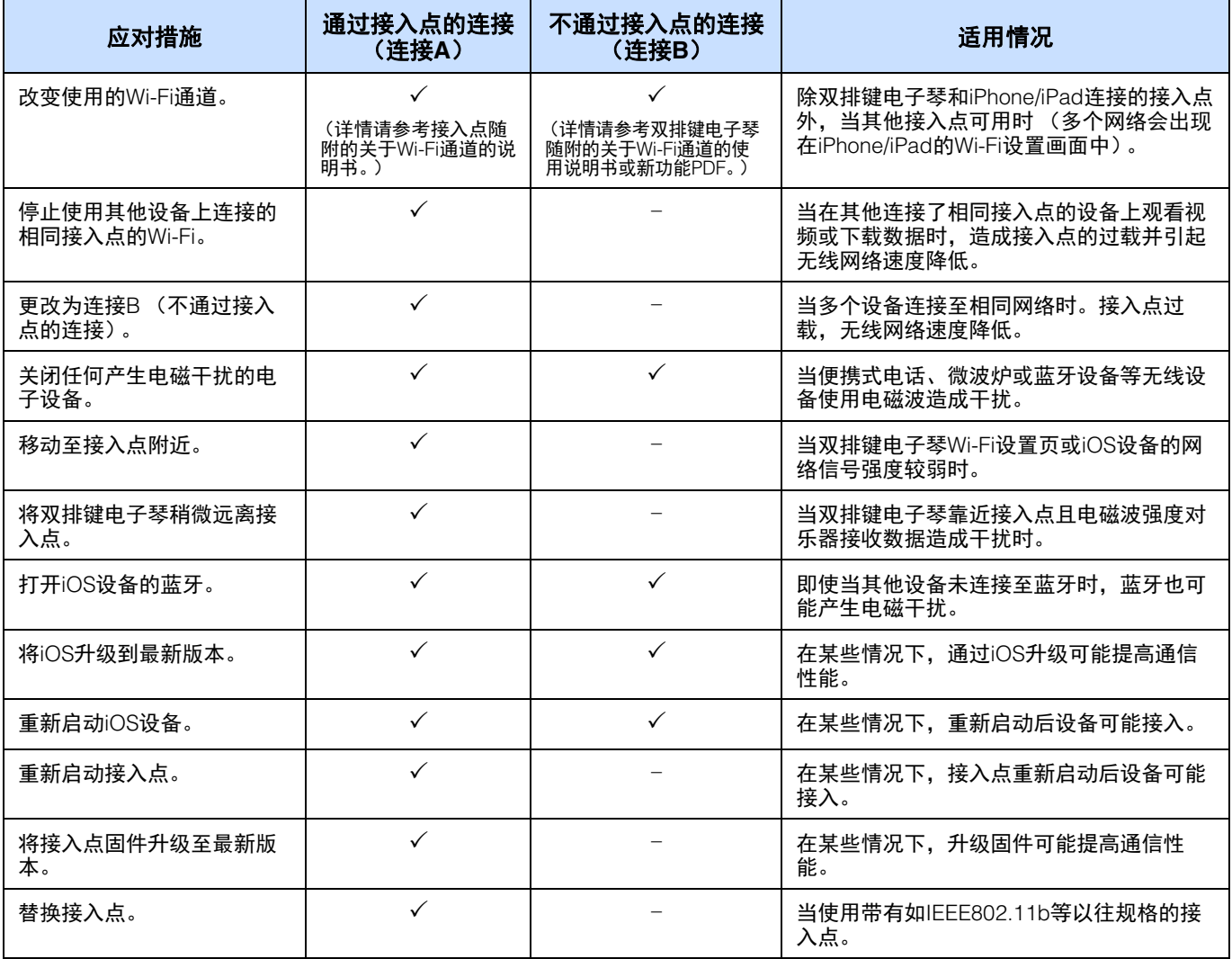

# <span id="page-14-0"></span>使用电缆连接至**iPhone/iPad** (连接**C**、 **D**、 **E**、 **F**、 **G**、 **H**)

### <span id="page-14-1"></span>■ 与MIDI端口或**[USB TO HOST]端口连接**

### **1** 关闭双排键电子琴的电源。 退出iPhone/iPad上任何打开的应用程序软件。

**2** <sup>将</sup>**iPhone/iPad**连接至双排键电子琴。 为遵守正确的顺序,请按照给出的指示步骤进行连接。

### **3** 打开双排键电子琴。

### **4** 连接过程在步骤**3**完成。使用**iPhone/iPad**中的应用程序与双排键电子琴进行通信。

注 一些应用程序需要适当的设置才能与双排键电子琴进行通信。详情请参考相关应用程序说明书。

# <span id="page-15-0"></span>术语表

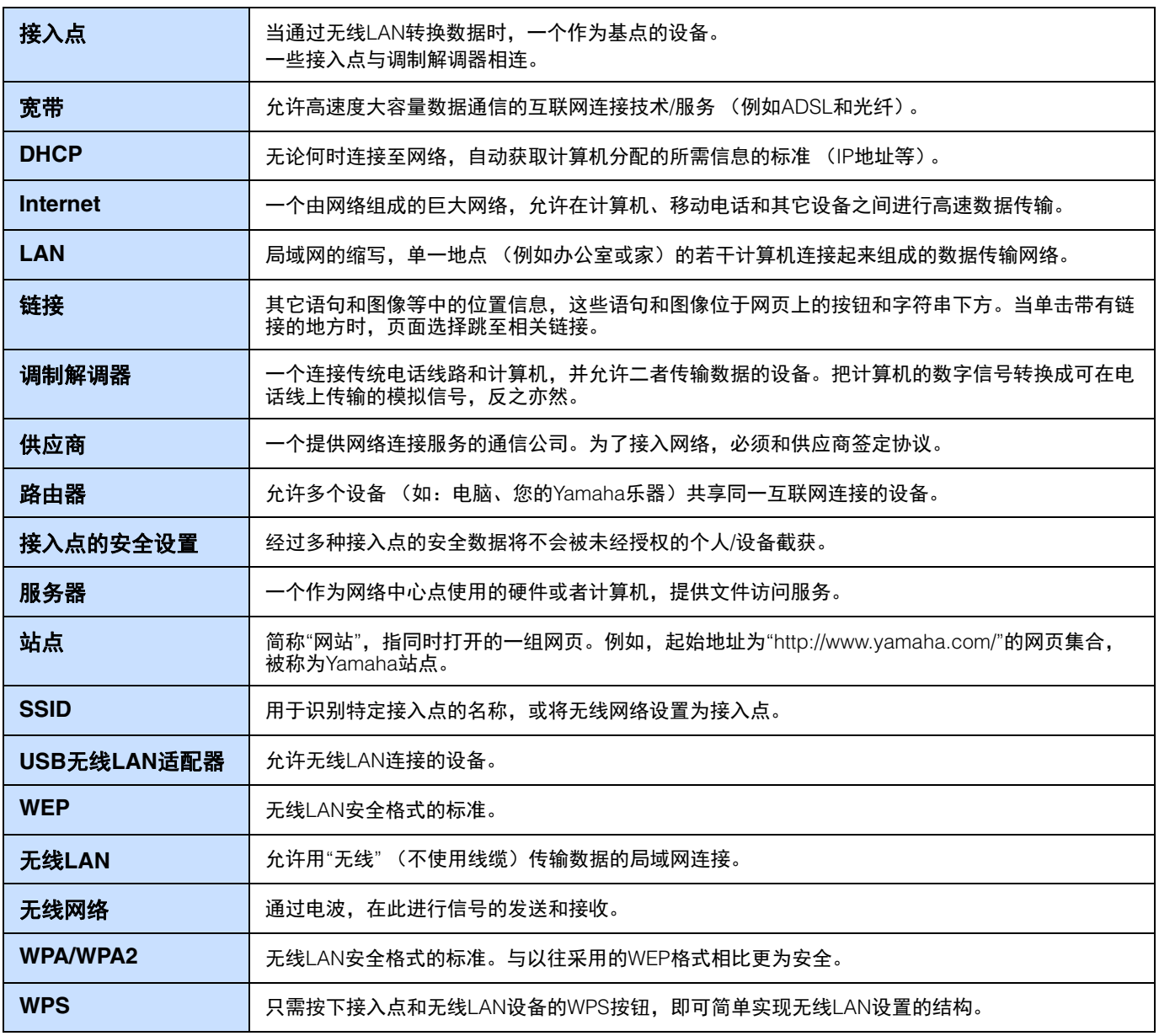

# <span id="page-16-0"></span>**About Using BSD-Licensed Software**

The software used by this product includes components that comply with the BSD license.

The restrictions placed on users of software released under a typical BSD license are that if they redistribute such software in any form, with or without modification, they must include in the redistribution (1) a disclaimer of liability, (2) the original copyright notice and (3) a list of licensing provisions.

The following contents are displayed based on the licensing conditions described above, and do not govern your use of the product.

#### **WPA Supplicant**

Copyright © 2003-2009, Jouni Malinen <j@w1.fi> and contributors

All Rights Reserved.

This program is dual-licensed under both the GPL version 2 and BSD license.Either license may be used at your option.

#### **License**

Redistribution and use in source and binary forms, with or without modification, are permitted provided that the following conditions are met:

- 1. Redistributions of source code must retain the above copyright notice, this list of conditions and the following disclaimer.
- 2. Redistributions in binary form must reproduce the above copyright notice, this list of conditions and the following disclaimer in the documentation and/or other materials provided with the distribution.
- 3. Neither the name(s) of the above-listed copyright holder(s) nor the names of its contributors may be used to endorse or promote products derived from this software without specific prior written permission.

THIS SOFTWARE IS PROVIDED BY THE COPYRIGHT HOLDERS AND CONTRIBUTORS "AS IS" AND ANY EXPRESS OR IMPLIED WARRANTIES, INCLUDING, BUT NOT LIMITED TO, THE IMPLIED WARRANTIES OF MERCHANTABILITY AND FITNESS FOR A PARTICULAR PURPOSE ARE DISCLAIMED.IN NO EVENT SHALL THE COPYRIGHT OWNER OR CONTRIBUTORS BE LIABLE FOR ANY DIRECT, INDIRECT, INCIDENTAL, SPECIAL, EXEMPLARY, OR CONSEQUENTIAL DAMAGES (INCLUDING, BUT NOT LIMITED TO, PROCUREMENT OF SUBSTITUTE GOODS OR SERVICES; LOSS OF USE, DATA, OR PROFITS; OR BUSINESS INTERRUPTION) HOWEVER CAUSED AND ON ANY THEORY OF LIABILITY, WHETHER IN CONTRACT, STRICT LIABILITY, OR TORT (INCLUDING NEGLIGENCE OR OTHERWISE) ARISING IN ANY WAY OUT OF THE USE OF THIS SOFTWARE, EVEN IF ADVISED OF THE POSSIBILITY OF SUCH DAMAGE.

#### **XySSL**

Copyright © 2006-2008, Christophe Devine. All rights reserved.

Redistribution and use in source and binary forms, with or without modification, are permitted provided that the following conditions are met:

- Redistributions of source code must retain the above copyright notice, this list of conditions and the following disclaimer.
- Redistributions in binary form must reproduce the above copyright notice, this list of conditions and the following disclaimer in the documentation and/or other materials provided with the distribution.
- Neither the name of XySSL nor the names of its contributors may be used to endorse or promote products derived from this software without specific prior written permission.

THIS SOFTWARE IS PROVIDED BY THE COPYRIGHT HOLDERS AND CONTRIBUTORS "AS IS" AND ANY EXPRESS OR IMPLIED WARRANTIES, INCLUDING, BUT NOT LIMITED TO, THE IMPLIED WARRANTIES OF MERCHANTABILITY AND FITNESS FOR A PARTICULAR PURPOSE ARE DISCLAIMED.IN NO EVENT SHALL THE COPYRIGHT OWNER OR CONTRIBUTORS BE LIABLE FOR ANY DIRECT, INDIRECT, INCIDENTAL, SPECIAL, EXEMPLARY, OR CONSEQUENTIAL DAMAGES (INCLUDING, BUT NOT LIMITED TO, PROCUREMENT OF SUBSTITUTE GOODS OR SERVICES; LOSS OF USE, DATA, OR PROFITS; OR BUSINESS INTERRUPTION) HOWEVER CAUSED AND ON ANY THEORY OF LIABILITY, WHETHER IN CONTRACT, STRICT LIABILITY, OR TORT (INCLUDING NEGLIGENCE OR OTHERWISE) ARISING IN ANY WAY OUT OF THE USE OF THIS SOFTWARE, EVEN IF ADVISED OF THE POSSIBILITY OF SUCH DAMAGE.

> Manual Development Group © 2016 Yamaha Corporation 2017年3月改版 CR-B0